## **ТЕХНИЧЕСКОЕ ЗАДАНИЕ**

#### доработка обработки Рабочее место диспетчера

Цель: исправить ошибки в работе обработки, доработать форму, доработать макеты печатных форм

1. **Исправить некорректную работу формы обработки возникающую при совместной работе пользователей.**

*Для справки: в форме обработки Рабочее место логиста в левом верхнем углу (зона 1) отображается список маршрутных листов, в левом нижнем углу (зона 2) отображается список транспортных заданий размещенных в выбранном маршрутном листе, в правой части отражается список транспортных заданий (зона 3) со статусом запланирован.*

1.1. Ошибка проявляется в неккоректном отображении списка документов Транспортных заданий при одновременном обращении к документу Маршрутный лист в состоянии Запланирован (зона 1).

В результате ошибки происходит задвоение в отображении транспортных заданий в форме обработки. Т.е. одинаковые транспртные задания видно как в Зоне 2, так и в Зоне 3. Для исправления ситуации приходится переносить все транспортные задания из маршрутного листа из Зоны 2, в Зону 3 формы и затем заново осуществлять перенос обратно в маршрутный лист.

1.2. Предусмотреть возможность перехвата блокировки пользователем документа маршрутный лист.

Так сейчас если один из пользователей размещает курсор на маршрутном листе находящемся в состоянии Запланирован (зона 1), чтобы посмотреть транспортные задания включеные в него, то документ блокируется и становится недоступен для редактирования другим пользователям.

Необходимо сделать так, чтобы документ блокировался толька в том случае, если пользователель явно хочет приступить к редактированию документа. В случае если данный документ уже захвачен другим пользователем, выдавать сообщение "Маршрутный лист редактируется *Пользователем*".

## 2. **Дополнить документы "Маршрутный лист" и "Транспортное задание"**

## **реквизитом "Тип"**.

Объектом перечисление создать типы "Исходящее" и "Входящее". Нужно понимать что существовавшие к моменту написания настоящего ТЗ все маршрутные листы и транспортные задания относятся к типу Исходящее.

Определить соответствия типов и видов заданий. Так определенному типу транспортных заданий могут соответствовать определенные его виды указанные в таблице ниже:

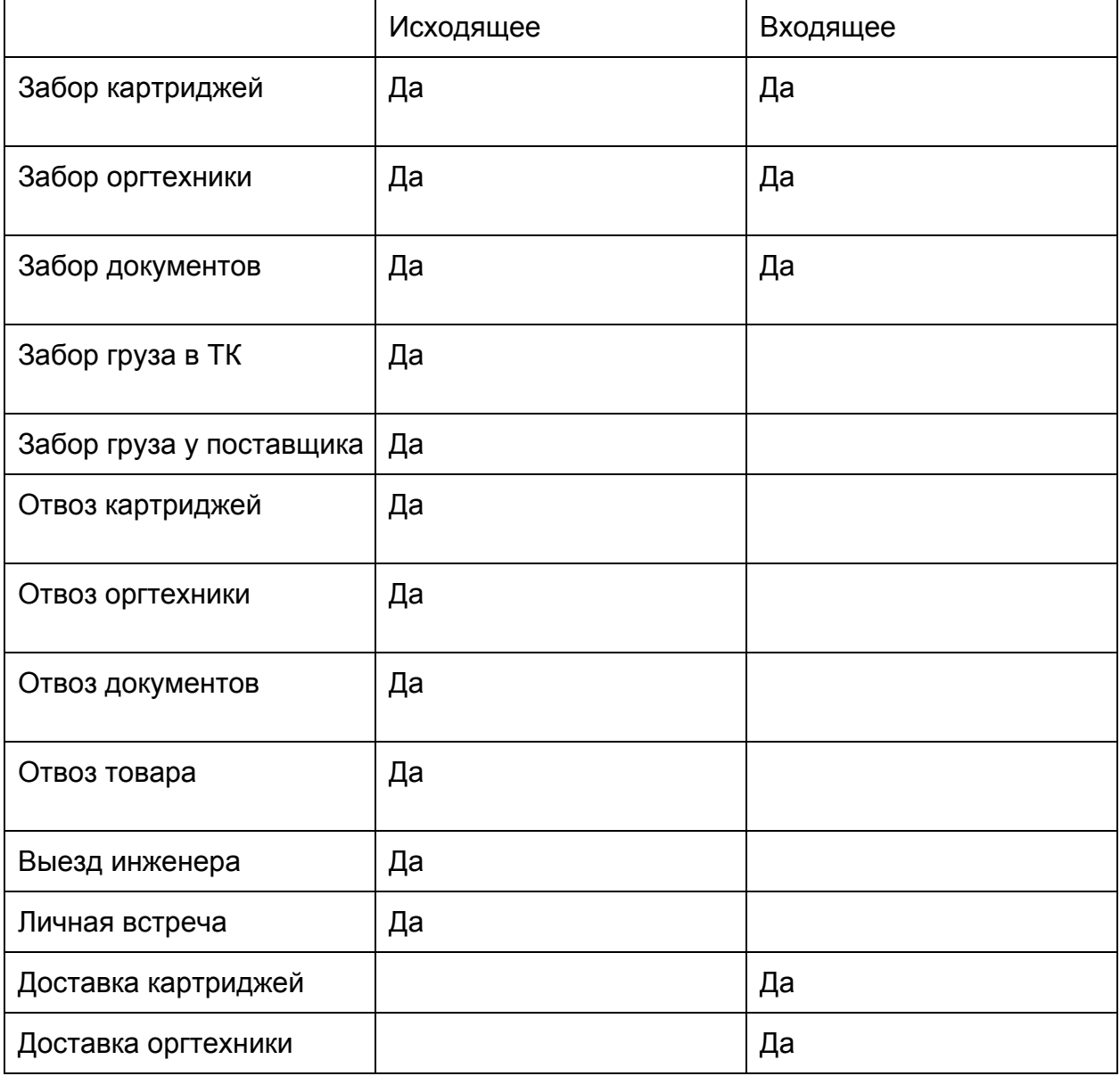

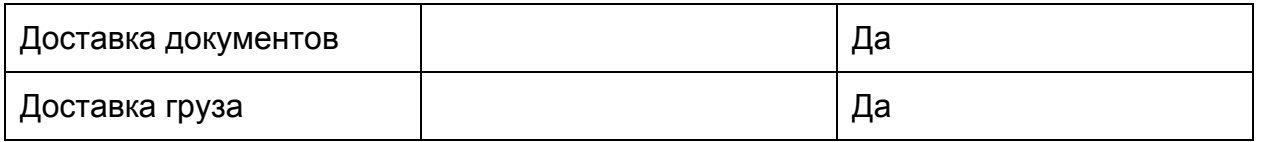

2.3 **Транспортные задания с типом Входящие содержат поля и реквизиты аналогичным по сути транспортным заданиям с типом Исходящие, а именно:**

Забор товара = Отвоз товара

Забор картриджей = Отвоз картриджей

Забор оргтехники = Отвоз оргтехники

Забор документов = Отвоз документов

Доставка груза = Забор груза

Доставка документов = Забор документов

В отличии от транспортных заданий с типом Исходящие, во всех с типом Входящиет необходимо исключить поля Адрес доставки, Исполнитель.

# **3. Действия с маршрутными листами и транспортными заданиями с типом Входящее.**

3.1. В форме обработки Рабочее место логиста предусмотреть отображение транспортных заданий с типом Входящее с соблюдением следующих требований:

 в разделе списка запланированных заданий отображать с выделением строки оранжевым фоном

 в разделе списка запланированных заданий сортировать по умолчанию список так, чтобы задания с типом Входящие отображались в самом верху списка

 допускать перенос транспортных заданий с типом Входящее только в маршрутный лист с типом Входящее.

3.2. При попытке переноса транспортного задания в маршрутный лист с несоответствием типов, выдавать сообщение "Тип Транспортного задания не соответствует типу Маршрутного листа".

3.3. У транспортных заданий с типом Входящее возможны состояния

- Запланировано
- Размещено;
- Перенесено;
- Отменено;
- Выполнено.

3.4. Состояние Запланировано присваивается созданному и (или) проведенному транспортному заданию.

3.5. Состояние Размещено присваивается при включении транспортного задания в маршрутный лист находящемся в состоянии Размещен.

3.6. Состояние Отменено присваивается транспортному заданию, к которому применено действие Отменить на форме обработке имеется кнопка с указанным действием. Либо в Маршрутном листе с состоянием Закрыт в котором размещалась транспортное задание стоит галочка Отменено.

3.7. Состояние Выполнено присваивается транспортному заданию, размещенному в Машрутном листе с состоянием Закрыт, с проставленной галочкой в столбце Выполнено.

Состояние Перенесено присваивается транспортному заданию, размещенному в Маршрутном листе с состоянием Закрыт стоит галочка Перенесоно. При этом при установке галочки Перенесено, на основании текущего транспортного задания необходимо создавать новое с аналогичными реквизитами (данный механизм реализован, его надо распространить или продублировать).

3.8. В маршрутном листе с типом Исходящее, поле Исполнитель обращается к справочнику Физические лица. В маршрутном листе с типом Входящее поле Исполнитель должно обращаться к справочнику контактные лица Контрагентов, с отбором по Контрагенту, транспортные задания которого включены в маршрутный лист.

3.9. В маршрутный лист с типом Входящее могут включатся транспортные задания только по одному контрагенту.

3.10. Для маршрутного листа с типом Входящее применяется тот же макет, что июля Исходящее.

# 4. **Дополнить форму обработки Рабочее место логиста двумя закладками Маршрутные листы и Транспртные задания.**

4.1. На закладке Маршрутные листы отображать журнал документов маршрутные листы с отображением следующих полей

- номер
- дата
- тип
- состояние
- количество транспортных заданий всего

 количество перенесенных транспортных заданий (отображение для маршрутных листов с состоянием Закрыт)

 количество отмененных транспортных заданий (отображение для маршрутных листов с состоянием Закрыт)

- расстояние по маршрутному листу
- исполнитель
- ответственный
- менеджер контрагента

4.2. На закладке Транспортные задания список транспортных заданий с отображением следующих полей

- номер
- дата
- тип
- вид
- состояние
- маршрутный лист

транспортное задание (для транспортных заданий созданных путем переноса)

исполнитель

ответственный

менеджер контрагента

#### 5. **Внести изменения в печатную форму документа Маршрутный лист,**

предусмотрев возможность в случае если в маршрутном листе имеются транспортные задания Забор груза у поставщика, на отдельном листе распечатывать отдельное приложение для каждого такого задания, содержащего таблицу со список товарных позиций, предусмотренных к забору у поставщика.

В заголовоке указать "Приложение к маршрутному листу # от  $\qquad \qquad$ .

В шапке продублировать данные из макета по транспортному заданию.

В табличной форме разместить данные имеющие отношение к заказам поставщику на которые ссылается транспортное задание. Каждый заказ в отдельной таблице.

Таблицам сделать заголовки "Заказ # \_\_\_ от \_\_\_\_\_\_\_\_ " при этом указать данные приведенные в поле Номер и дата поставщика указанные в заказе поставщику.

В таблице столбцы:

- $-N$
- номенклатура
- единица измерения
- количество